# **RUTM11 Mobile**

[Main Page](https://wiki.teltonika-networks.com/view/Main_Page) > [RUTM Routers](https://wiki.teltonika-networks.com/view/RUTM_Routers) > [RUTM11](https://wiki.teltonika-networks.com/view/RUTM11) > [RUTM11 Manual](https://wiki.teltonika-networks.com/view/RUTM11_Manual) > [RUTM11 WebUI](https://wiki.teltonika-networks.com/view/RUTM11_WebUI) > [RUTM11 Network section](https://wiki.teltonika-networks.com/view/RUTM11_Network_section) > **RUTM11 Mobile**

The information in this page is updated in accordance with firmware version **[RUTM\\_R\\_00.07.07.3](https://firmware.teltonika-networks.com/7.7.3/RUTM/RUTM_R_00.07.07.3_WEBUI.bin)**.

 $\Box$ 

# **Contents**

- [1](#page--1-0) [Summary](#page--1-0)
- [2](#page--1-0) [General](#page--1-0)
	- [2.1](#page--1-0) [SIM card settings](#page--1-0)
	- [2.2](#page--1-0) [Low signal reconnect](#page--1-0)
	- [2.3](#page--1-0) [Operator settings](#page--1-0)
	- [2.4](#page--1-0) [SMS limit settings](#page--1-0)
	- [2.5](#page--1-0) [USSD](#page--1-0)
	- [2.6](#PIN.2FPUK_lock_notification) [PIN/PUK lock notification](#PIN.2FPUK_lock_notification)
- [3](#page--1-0) [SIM Switch](#page--1-0)
- [4](#page--1-0) [Network operators](#page--1-0)
	- [4.1](#page--1-0) [Manual operator selection](#page--1-0)
	- [4.2](#page--1-0) [Operators list](#page--1-0)
- [5](#page--1-0) [APN Database](#page--1-0)
	- [5.1](#page--1-0) [Adding new APN](#page--1-0)
- [6](#page--1-0) [SIM Idle Protection](#page--1-0)

# **Summary**

The **Mobile** page is used to configure mobile connection settings.

This manual page provides an overview of the Mobile page in RUTM11 devices.

If you're having trouble finding this page or some of the parameters described here on your device's WebUI, you should **turn on "Advanced WebUI" mode**. You can do that by clicking the "Advanced" button, located at the top of the WebUI.

 $\pmb{\times}$ 

# **General**

The **General** section is used to configure SIM card parameters that define how the device will establish a mobile connection.

The **SIM Card Settings** section is used to configure main SIM card parameters. Refer to the figure and table below for information on the fields contained in that section.

#### $\pmb{\times}$

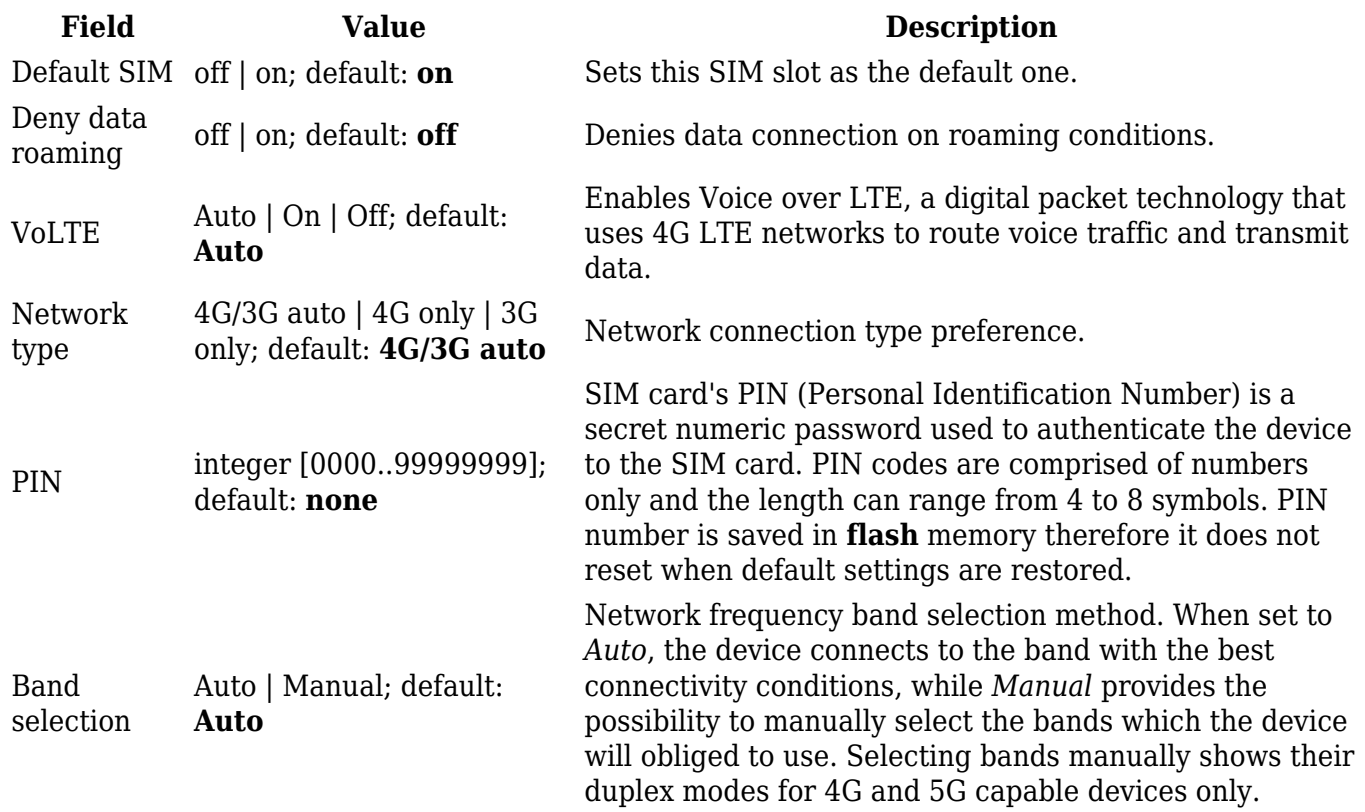

#### **Low signal reconnect**

The **Low signal reconnect** section is used to configure modem operator connection resetting based on signal strength for specified SIM card.

 $\pmb{\times}$ 

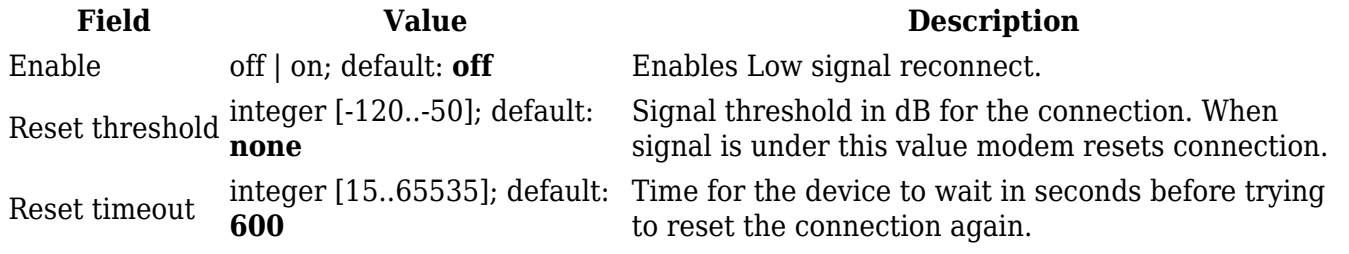

#### **Operator settings**

The **Operator Settings** section is used to configure which operators can be allowed (Whitelist) or

blocked (Blacklist) for specified SIM card. Make note that **whitelist/blacklist function only works with auto mobile operator connection mode**. Mobile operator mode can be changed in Networks Operator [page.](http://wiki.teltonika-networks.com/view/RUTM11_Mobile#Network_operators)

 $\pmb{\times}$ 

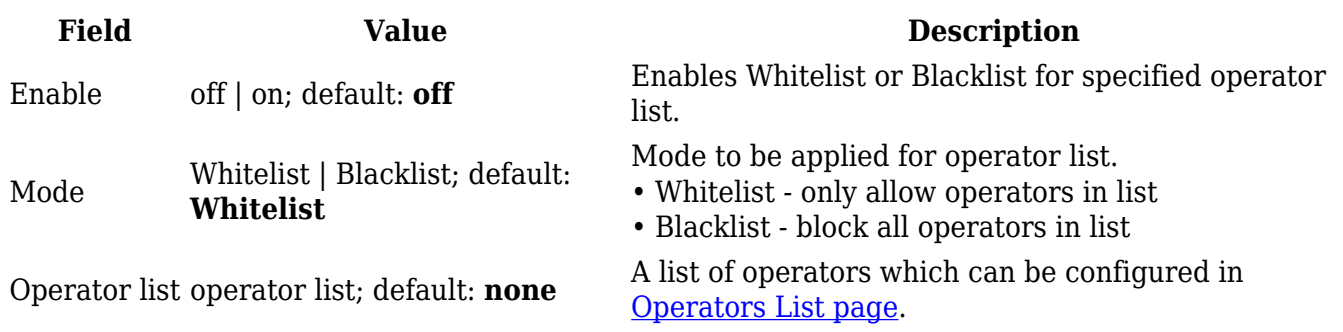

#### **SMS limit settings**

The **SMS Limit Settings** section provides you with the possibility to set up a maximum sent SMS message cap for your SIM card.

 $\pmb{\times}$ 

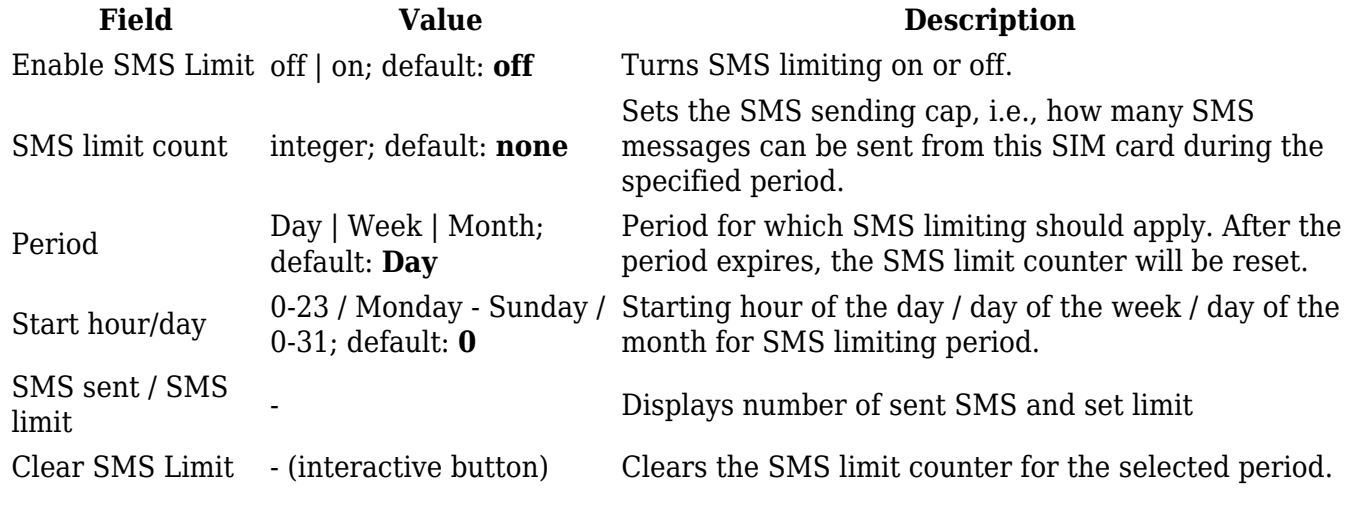

#### **USSD**

**Unstructured Supplementary Service Data (USSD)** is communication protocol used in communication between cellular devices and mobile network operators. It is usually used with prepaid SIM cards to enable/disable certain services or to obtain information from a network operator.

This section provides the possibility to send USSD messages to the mobile operator.

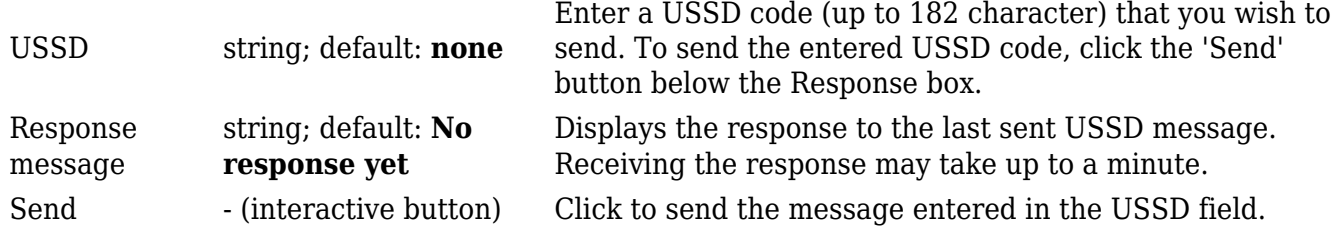

#### **PIN/PUK lock notification**

If you set an invalid PIN/PUK code or insert a locked/blocked SIM card, a side message will pop up with information that the SIM card is locked or blocked. Click 'Unlock SIM here` to open the modal window where you can enter the SIM card PIN/PUK codes.

Side message where the SIM is locked  $\overline{\phantom{a}}$ 

Side message where the SIM is blocked  $\geq$ 

 $\pmb{\times}$ 

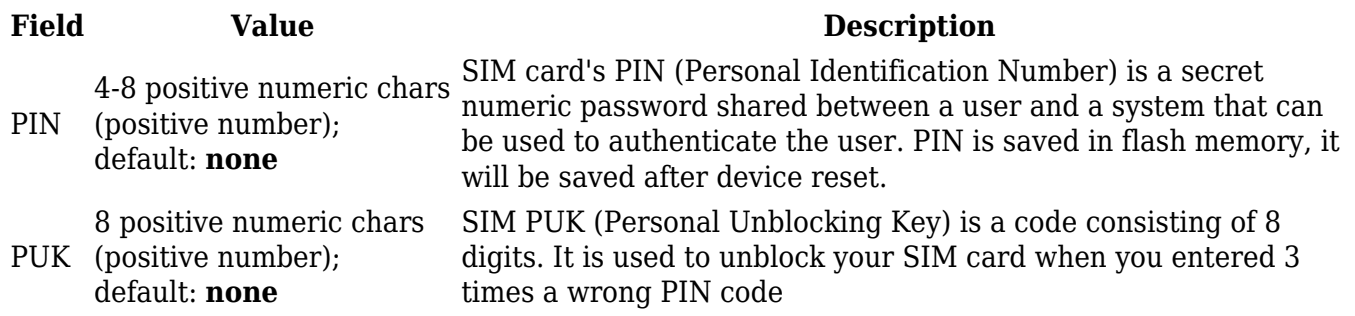

### **SIM Switch**

The **SIM Switch** section provides you with the possibility to configure SIM switching rules, i.e., set up circumstances under which the device will perform a switch from using one SIM card to another. Refer to the figure and table below for information.

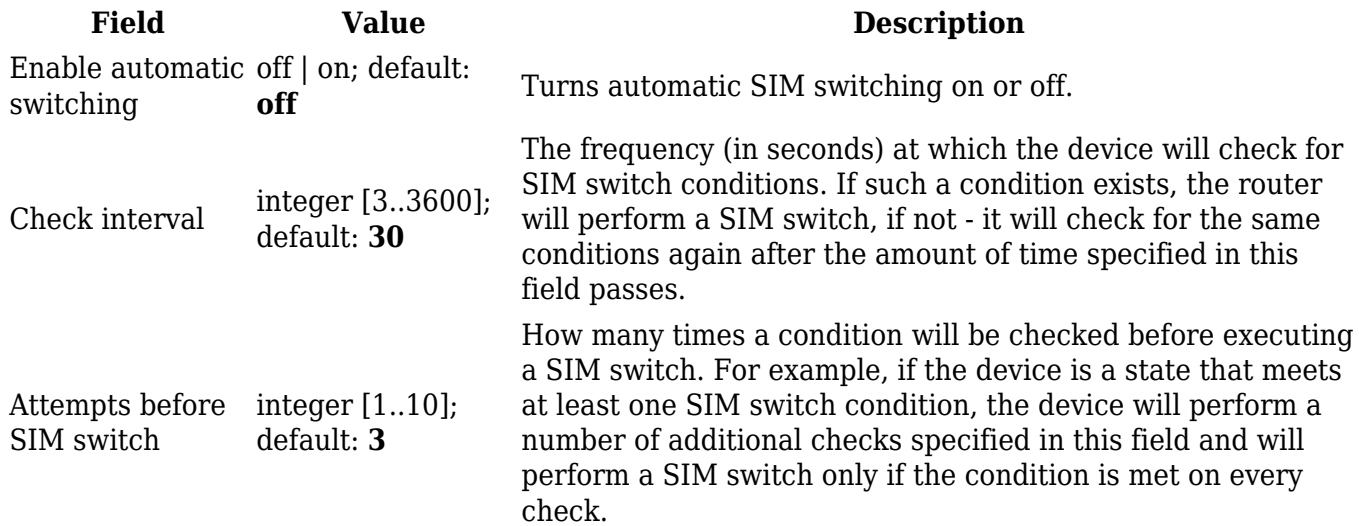

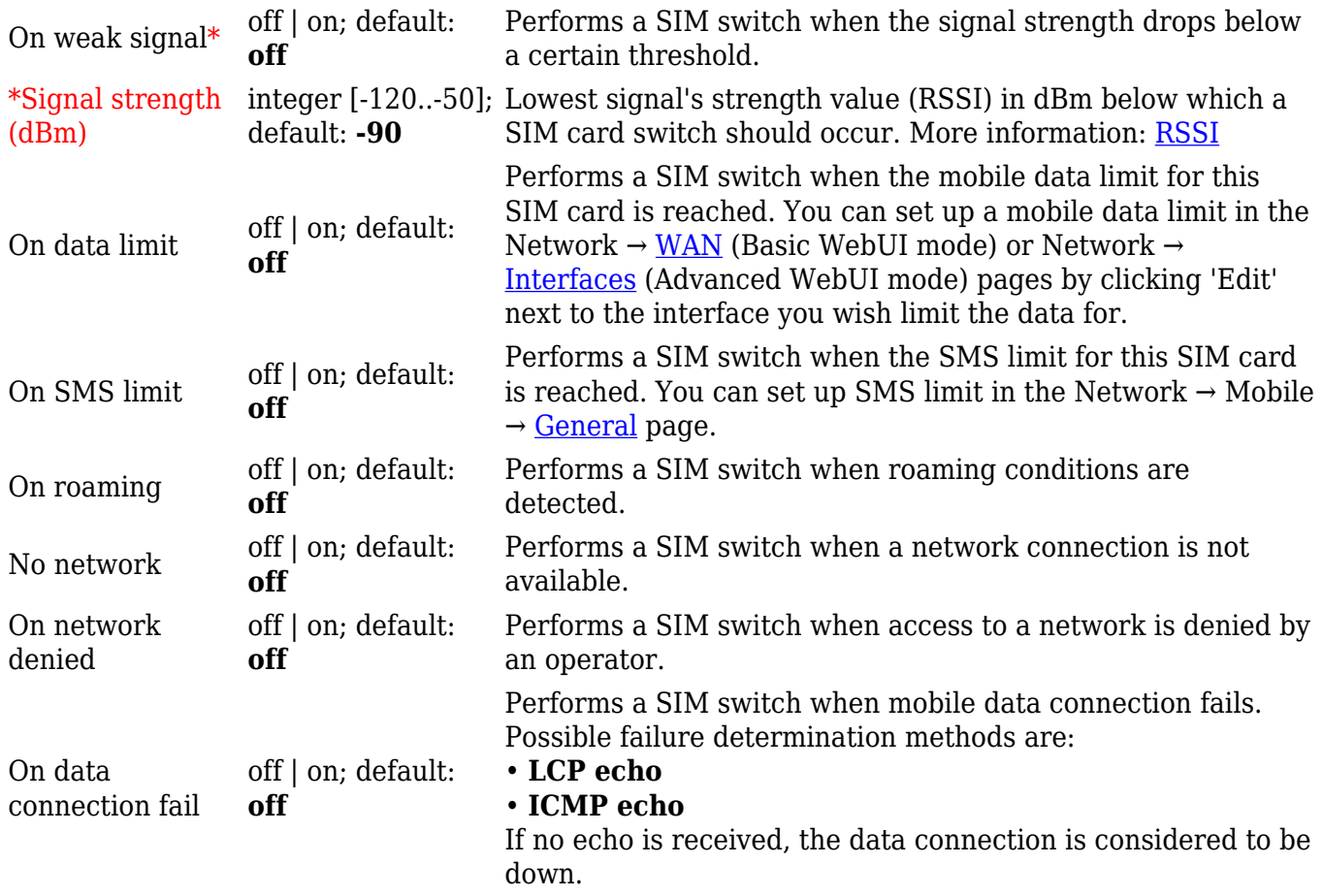

When configuring SIM switching from the Secondary card, an additional field called "Switch back to primary SIM card after timeout" becomes available:

 $\pmb{\times}$ 

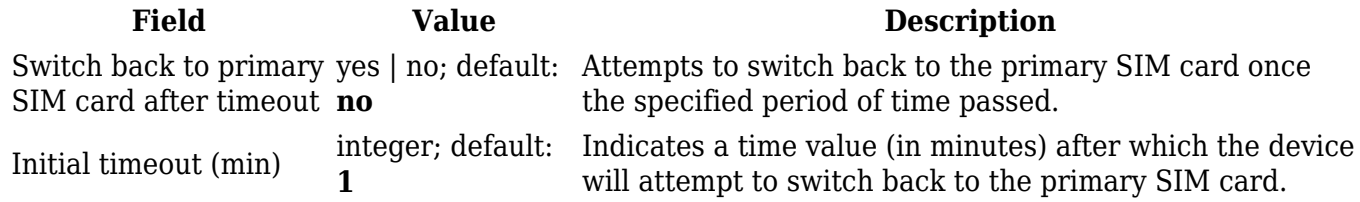

### **Network operators**

The **Network operators** section provides you with the possibility to scan for and manage mobile network operators to which the device's SIM card can connect to. Operator selection is only available for the primary SIM card. In order to specify an operator for the other SIM card it must first be selected as the Primary SIM in the [SIM card settings](#page--1-0) section.

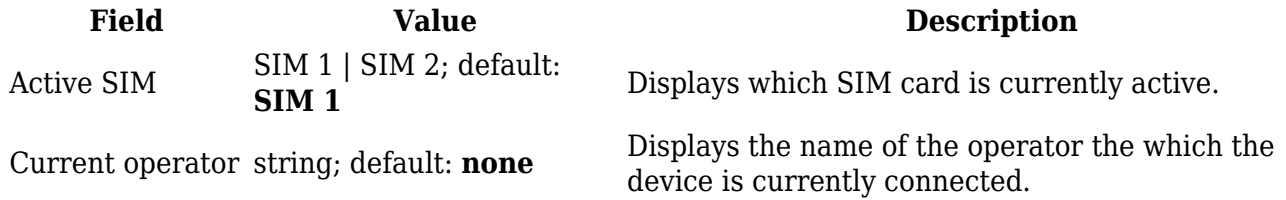

Connection mode Auto | Manual | Manual-Auto; default: **Auto**

Operator selection method.

• **Auto** - selects the operator automatically.

• **Manual** - requires you to select the operator

manually. (More on this selection [below.](#page--1-0))

• **Manual-Auto** - prompts you to enter an operator's code, but if the router can't complete the connection, it will automatically connect to the next available operator.

#### **Manual operator selection**

To select an operator manually, specify **Connection mode:** *Manual* and click **'Scan For Operators'**.

 $\pmb{\times}$ 

Will be prompted with a pop-up asking if you're sure. Click 'Scan' if you wish to proceed.

 $\pmb{\times}$ 

Wait for the scan to finish. As indicated by the onscreen message, the process can take up to 3 minutes.

 $\pmb{\times}$ 

Once the scan has finished, you will see the results in the 'Available operators'.

 $\pmb{\times}$ 

In order to lock the SIM card to using a single operator, select operator from Operator code field and click 'Save & Apply'.

#### **Operators list**

This section is used to create lists of operators codes, which can then be used in [Operator settings](#page--1-0) [section](#page--1-0) to Whitelist of Blacklist them. Operator code consists of two parts - Mobile Country Code (MCC) and Mobile Network Code (MNC).

 $\pmb{\times}$ 

By clicking Edit  $\leq$  on a list you will be redirected to editing page in which you can enter operator codes for that list.

 $\pmb{\times}$ 

### **APN Database**

APN stands for Access Point Name and allows a device's network to connect to the internet. With the

APN settings in place, your device builds a connection to a carrier's gateway. APN Database page section provides you with possibility to create/edit/delete APN records. **Note:** APN Database is additional software that can be installed from the **System → [Package Manager](http://wiki.teltonika-networks.com/view/RUTM11_Package_Manager)** page.

 $\pmb{\times}$ 

#### **Adding new APN**

In order to create new APN to database, insert required information and click Add button.

- $\pmb{\times}$
- $\pmb{\times}$

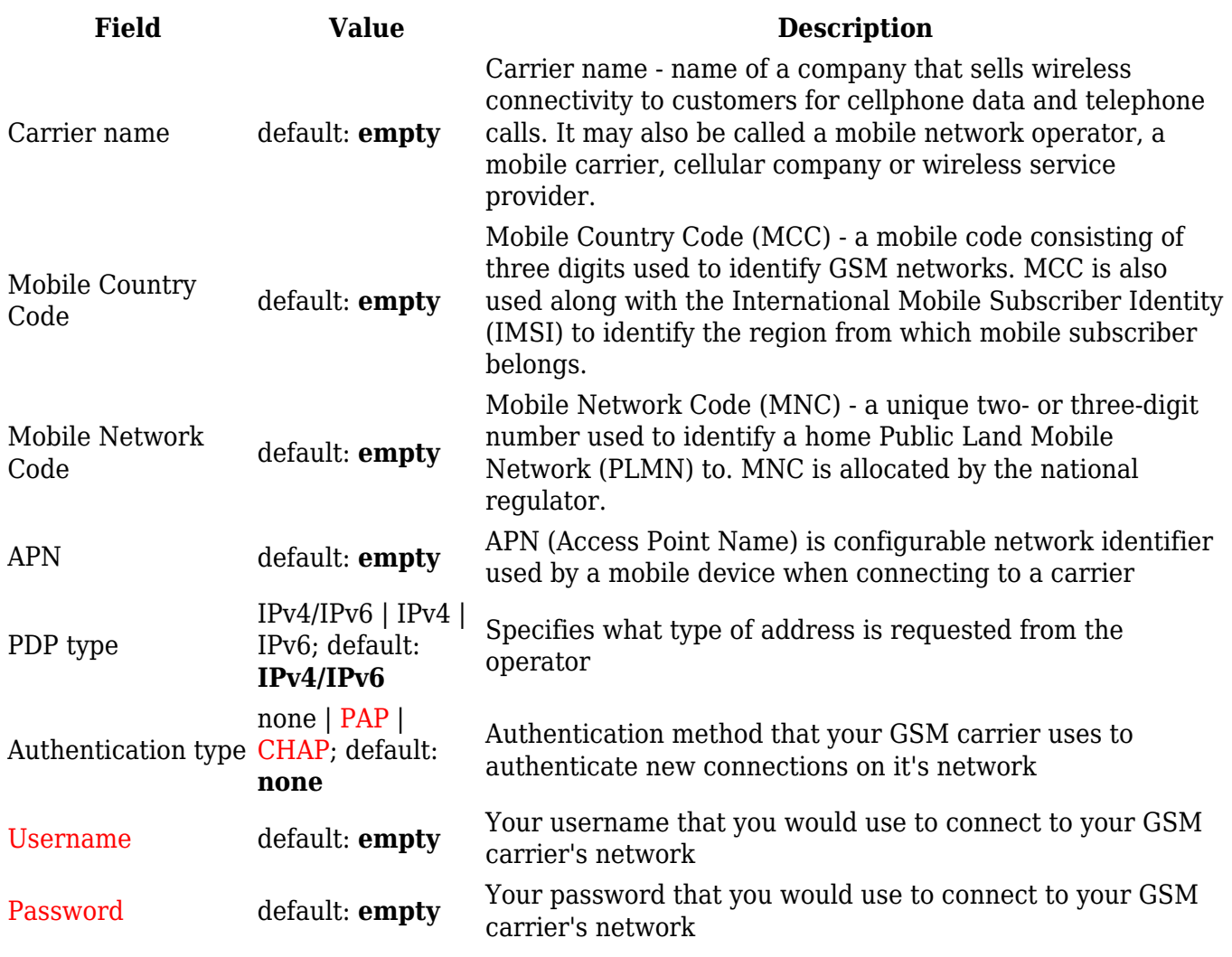

### **SIM Idle Protection**

Some operators block user SIM cards after a period of inactivity. The **SIM Idle Protection** tab provides you with the possibility to configure the router to periodically switch to the secondary SIM card and establish a data connection with a mobile network operator in order to break the idleness and prevent the SIM card from being blocked.

**Note:** SIM Idle Protection is additional software that can be installed from the **System → [Package](http://wiki.teltonika-networks.com/view/RUTM11_Package_Manager)**

#### **[Manager](http://wiki.teltonika-networks.com/view/RUTM11_Package_Manager)** page.

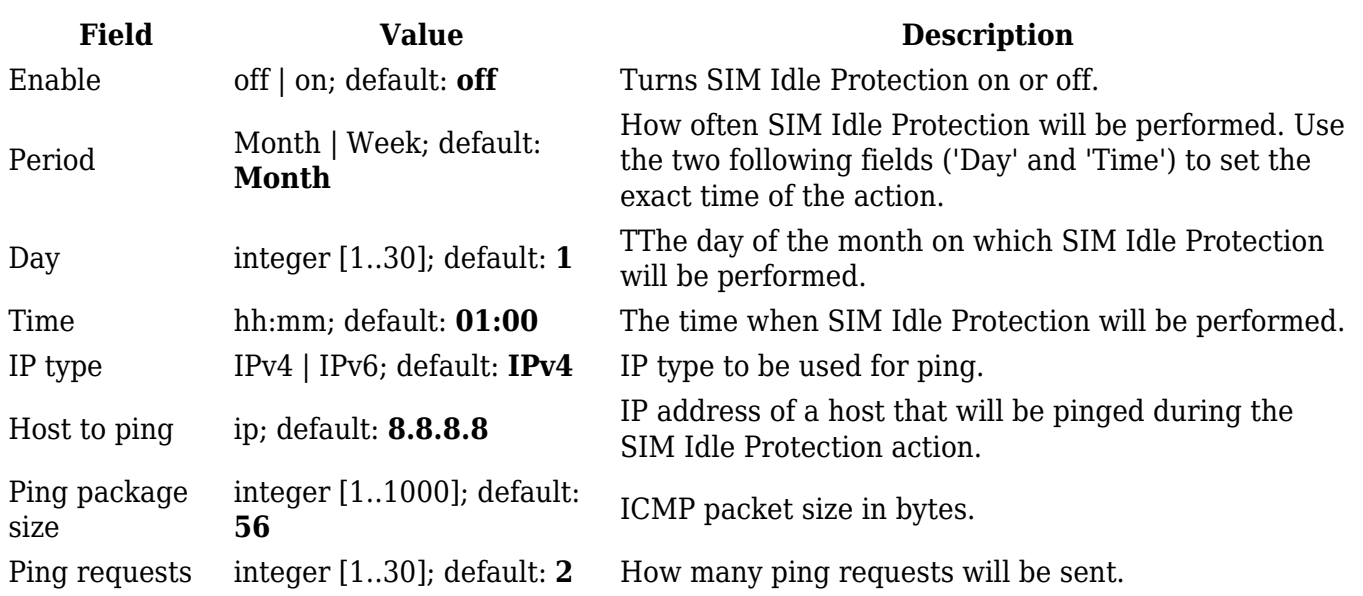